# Pengujian Perangkat Lunak itworkforceindoensia.org

http://dx.doi.org/10.28932/jutisi.v4i3.829

Tiur Gantini#1, Yenni M Djajalaksana\*2, Saron K Yefta#3

*#Program Studi S1 Sistem Informasi, Universitas Kristen Maranatha Jl. Prof. Drg. Surya Sumantri 65 Bandung* <sup>1</sup>tiur.gantini@it.maranatha.edu

<sup>3</sup>saron.k.yefta@it.maranatha.edu

<sup>2</sup>yenni.md@it.maranatha.edu

*Abstract* **— ITWORKFORCE is an application that built a base on the website using PHP and javascript programming language, MySQL database in 2015 and will continue to develop until hosting in 2017. This application is an application that has features regarding news, job recruitment, and surveys. For this occasion, the limitation of use concerns about the competence of the information technology field. In this study, the application test with functional testing the application of the black box method. The results show that this application has been running and can use. Hopefully this application can give a positive impact on the public, and specifically for data collection on competency in information technology in Indonesia.**

*Keywords***— application, black box, testing, software**

#### I. PENDAHULUAN

Perkembangan teknologi informasi membawa banyak perkembangan di dalam semua aspek kehidupan manusia. Dunia budaya [7], bisnis [8], dan pendidikan [9] pun turut merasakan dampak positif dengan adanya perkembangan teknologi informasi tersebut. Salah satu bentuk perkembangan teknologi informasi adalah adanya sebuah sistem informasi tertentu untuk lingkup organisai, yang dikenal juga dengan istilah aplikasi komputer.

Aplikasi komputer yang ada saat ini telah berkembang sedemikian pesat di dalam banyak bentuk, yaitu aplikasi untuk desktop, aplikasi web, aplikasi mobile, aplikasi enterprise dan sebagainya. Masing-masing aplikasi tersebut dibuat dengan tujuan guna membantu kegiatan organisasi.

Itworkforceindonesia.org merupakan salah satu bentuk aplikasi berbasis web, karena di dalam penggunaannya membutuhkan website dengan kebutuhan akses internet. Adapun pembuatan aplikasi ini telah dilaksanakan pada tahun 2017 dan baru diuji secara offline. Sehingga pada tahun 2018 aplikasi ini perlu diuji coba secara online terkait dengan manfaatnya untuk setiap fiturnya. Adapun fitur pada aplikasi itworkforceindonesia ini adalah untuk menampilkan berita, menampilkan lowongan pekerjaan serta pembuatan survey terkait pengumpulan data kompetensi di bidang teknologi informasi.

#### II. METODOLOGI PENELTIAN

Adapun metodologi yang dilakukan adalah sebagai berikut:

- 1. Analisis Sistem
- 2. Rancangan Sistem
- 3. Pengujian Aplikasi
- 4. Kesimpulan

#### III. TINJAUAN PUSTAKA

Semua baris pertama pada permulaan paragraf harus diformat menjorok ke dalam, dengan format rata kiri dan kanan (*justified*).

#### *A. Pengujian*

Dari beberapa literatur diperoleh beberapa definisi terkait pengujian yaitu:

- 1. Pengujian didefinisikan sebagai proses evaluasi dari keseluruhan sistem, yaitu apakah sistem secara spesifik sudah memenuhi seluruh kebutuhan yang sesuai dengan hal-hal yang telah ditentukan di awal atau tidak [1].
- 2. Pengujian adalah kegiatan yang memeriksa apakah sistem, baik perangkat lunak maupun perangkat keras, berperilaku sesuai dengan yang diinginkan [2].
- 3. Pengujian adalah proses mengeksekusi program dengan maksud menemukan kesalahan dan pada dasarnya pengujian adalah proses untuk mengidentifikasi kebenaran dan kelengkapan perangkat lunak [3].

Dari definisi tersebut dapat disimpulkan bahwa pengujian adalah sebuah proses atau kegiatan untuk mengidentifikasi seluruh fitur yang ada di dalam sebuah perangkat lunak, apakah susah sesuai dengan kebutuhan yang telah didefinisikan semula.

Pengujian perangkat lunak sangat diperlukan untuk memastikan perangkat lunak yang sudah/sedang dibuat dapat berjalan sesuai dengan fungsionalitas yang diharapkan. Pengembang atau penguji (*tester*) perangkat lunak harus menyiapkan waktu khusus untuk menguji perangkat lunak tersebut agar kesalahan, kekurangan atau hal yang tidak tidak diharapkan dapat dideteksi sejak awal dan diperbaiki

secepatnya. Pengujian sendiri merupakan bagian kritis dari jaminan kualitas perangkat lunak dan merupakan bagian yang tidak terpisah dari siklus hidup pengembangan perangkat lunak, sama seperti halnya analisis, perancangan, dan pengkodean [11].

Hal-hal yang diperiksa saat pengujian sebuah perangkat lunak adalah sebagai berikut [3]:

- Dapat digunakan (*Operability*) semakin baik perangkat lunak dioperasikan, semakin efisien perangkat lunak itu dapat diuji.
- Dapat diamati (*Observabilty*) apa yang dilihat itulah yang diuji.
- Dapat dikendalikan (*Controllability*) perangkat lunak yang lebih baik dapat dikendalikan dan pengujian lebih lanjut dapat diotomatisasi dan dioptimalkan.
- Dapat dipisah-pisah (*Decomposability*) dengan mengendalikan ruang lingkup pengujian, masalah cepat dapat ditemukan dan diuji ulang secara cerdas.
- Sederhana (*Simplicity*) semakin sedikit yang diuji maka akan lebih cepat dapat diuji dan diselesaikan.
- Kemantapan (*Stability*) semakin sedikit perubahan, maka akan semakin sedikit gangguan di dalam pengujian.
- Pemahaman (*Understandability*) lebih banyak informasi yang diketahui, semakin lebih bagus pengujiannya.

# *B. Jenis-jenis pengujian*

Pengujian perangkat lunak memiliki manfaat untuk menjaga kualitas perangkat lunak. Setelah membuat kode program, perangkat lunak harus diuji untuk dapat melihat kemungkinan terjadinya kesalahan kemudian diperbaiki sebelum dikirimkan kepada pengguna. Penting untuk diingat bahwa pengujian hanya dapat menemukan kesalahan, namun tidak dapat membuktikan bahwa suatu perangkat lunak bebas dari *bug*. Jenis-jenis pengujian adalah sebagai berikut [3]:

- 1) Ketepatan pengujian (*Correctness Testing*)
- 2) Pengujian secara fungsional (*Functional Testing*)
- 3) Pengujian secara non fungsional (*Non Functinal Testing*)

# B.1. Ketepatan pengujian (*Correctness Testing*)

Tujuan paling penting dari pengujian adalah untuk menguji kebutuhan minimal dari sebuah perangkat lunak. Pengujian ini akan menghasilkan perilaku perangkat lunak yang benar atau salah. Ketepatan pengujian terdiri dari pengujian *black box, white box dan grey box*. Gambar 1 menggambarkan ketepatan pengujian yang dapat dilakukan dengan menggunakan *white box*, *black box* atau *grey box testing*. Yang akan dijelaskan satu per satu pada bagian ini.

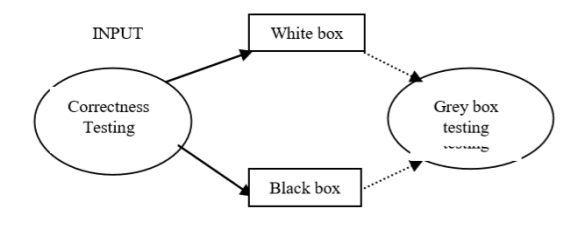

Gambar 1.Menggambarkan kategori dari ketepatan pengujian

# *1) Pengujian Black Box*

Pada dasarnya pengujian ini merupakan pengujian ketepatan dari semua fitur perangkat lunak, tetapi gagasannya tidak hanya sebatas menguji ketepatan atau kebenaran saja. Pengujian ketepatan adalah metode yang diklasifikasikan berdasarkan tujuan dari pengujian perangkat lunak. Pengujian *black box* didasarkan pada hasil analisis perangkat lunak yang bertujuan untuk menguji seberapa baik bagian yang ada dalam perangkat lunak itu sesuai dengan kebutuhan pengguna. Pengujian *black box* hanya memeriksa aspek fundamental dari sistem yang memastikan bahwa input dapat diterima dengan benar dan output ditampilkan dengan benar juga, hal ini digambarkan pada gambar 2.

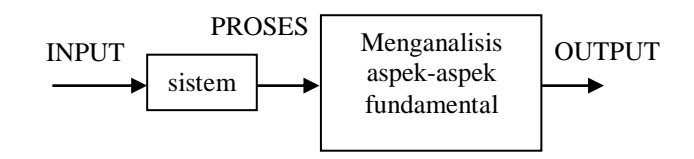

Gambar 2. Pengujian *Black Box[3]*

Menurut [10] Pengujian Black Box merupakan pengujian yang berfokus pada spesifikasi fungsional dari perangkat lunak, penguji yang dikenal dengan istilah *tester* dapat mendefinisikan kumpulan kondisi input dan melakukan pengetesan pada spesifikasi fungsional program.

# *2) Pengujian White Box*

Pengujian ini dilakukan berdasarkan analisis kerja dan struktur internal perangkat lunak. Pengujian ini merupakan proses memberikan input ke dalam sistem dan memeriksa bagaimana input diproses untuk menghasilkan keluaran. Merupakan hal penting untuk diketahui penguji secara menyeluruh mengenai kode program (*source code*). Gambar 3 menunjukkan bahwa pengujian perangkat lunak *white box* berlaku di tingkat integrasi, unit dan sistem guna memastikan bahwa semua bagian yang diuji diekesusi dengan benar.

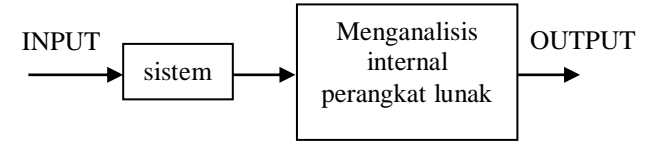

Gambar 3. Pengujian *White Box[3]*

*3) Pengujian Grey Box*

Teknik *grey box* menggabungkan metodologi pengujian *black box* dan *white box*. Teknik pengujian ini digunakan untuk menguji perangkat lunak terhadap spesifikasinya tetapi menggunakan beberapa pengetahuan tentang kerja internalnya juga. Pengujian ini juga dapat mencakup penetuan *reverse engineering* (rekayasa balik), misalnya, nilai batas tertentu yang harus dipenuhi oleh sebuah aplikasi atau pesan kesalahan yang merupakan hasil *reverse engineering* ketika sebuah aplikasi menerima inputan yang tidak sesuai dengah yang telah ditentukan atau diharapkan.

# B.2 Pengujian secara fungsional (*Functional Testing*)

Pengujian ini adalah jenis pengujian *black box* yang didasarkan pada spesifikasi perangkat lunak yang akan diuji. Aplikasi diuji dengan memberikan masukkan untuk kemudian hasilnya akan diperiksa guna disesuaikan dengan fungsi yang dimaksudkan. Pengujian fungsional dilakukan pada sistem secara lengkap dan terintegrasi untuk mengevaluasi kepatuhan sistem dengan persyaratan yang telah ditentukan. Ada lima langkah yang terlibat saat pengujian fungsionalitas, yaitu [3]:

- Langkah I Penentuan fungsi yang dimaksudkan
- Langkah II Pembuatan data uji berdasarkan spesifikasi aplikasi.
- Langkah III Output berdasarkan data uji dan spesifikasi aplikasi.
- Langkah IV Penulisan Skenario Pengujian dan pelaksanaan uji kasus.
- Langkah V Perbandingan hasil aktual dan yang diharapkan berdasarkan pada kasus uji yang telah dieksekusi.

Kategori terkait pengujian fungsional adalah sebagai berikut [1]:

- 1) Pengujian Unit (*Unit testing*)
	- Pengujian komponen atau modul perangkat lunak secara terpisah atau satu per satu. Biasanya pengujian ini dilakukan oleh *programmer* dan bukan oleh *tester*. Unit testing dilakukan di level paling bawah. Pengujian ini merupakan dasar dari unit perangkat lunak, yang merupakan bagian terkecil dari perangkat lunak yang dapat diuji, yang

sering disebut dengan unit atau modul atau komponen.

2) Pengujian integrasi (*Integration testing*)

Pengujian ini merupakan gabungan fungsi setelah diintegrasikan. Modul model yang terdiri dari model utama, aplikasi terpisah, aplikasi *client/server* di jaringan dan lain-lain. Jenis ini biasanya cocok untuk pengujian perangkat lunak sistem client/server atau sistem terdistribusi. Pengujian tipe ini menguji beberapa unit yang digabungkan ke dalam struktur yang lebih besar.

- 3) Pengujian sistem (*System testing*) Pengujian ini cenderung menegaskan kualitas endto-end dari keseluruhan sistem. Pengujian sistem sering didasarkan pada spesifikasi fungsional / persyaratan sistem. Atribut kualitas non-fungsional, seperti keandalan, keamanan, dan pemeliharaan, juga diperiksa di dalam pengujian sistem ini.
- 4) Penerimaan pengujian (*Acceptance testing)* yang terdiri dari pengujian alpha dan pengujian beta.
	- Pengujian ini dilakukan ketika sistem yang sudah selesai diserahkan dari pengembang ke pelanggan atau pengguna. Tujuan dari penerimaan pengujian ini adalah untuk memberikan keyakinan bahwa berfungsi dengan baik. Pengujian ini adalah tahap pertama pengujian dan akan dilakukan di antara tim pengembang atau pembuat perangkat lunak. Pengujian dilakukan terhadap unit, pengujian integrasi dan pengujian sistem. Dan ketika digabungkan dikenal sebagai pengujian alfa.
	- Pengujian Beta biasanya dilakukan oleh pengguna akhir. Pengujian akhir biasanya dilakukan sebelum merilis aplikasi untuk tujuan yang sesungguhnya. Pengujian ini dilakukan setelah pengujian Alpha berhasil dilakukan. Dalam pengujian beta, contoh data yang sesungguhnya digunakan untuk menguji aplikasi. Pengujian beta juga dikenal sebagai pengujian pra-rilis. Pada umumnya versi uji beta dari perangkat lunak secara ideal didistribusikan ke khalayak luas di Web, sebagian untuk memberikan program pengujian "dunia nyata" dan sebagian lainnya untuk memberikan pratinjau rilis berikutnya.
- B.3 Pengujian secara non fungsional (Non *Functional Testing*)[1]

Pengujian Perangkat Lunak non-fungsional melibatkan pengujian Perangkat Lunak dari kebutuhan yang bersifat non-fungsional, seperti kinerja, keamanan, antarmuka pengguna, dan lain-lain. Beberapa jenis pengujian nonfungsional yang penting dan umum digunakan disebutkan sebagai *performance testing,* 

*reliability testing, security testing, dan portability testing.* Pengujian ini tidak akan dibahas secara rinci, Karena pengujian yang dilakukan di dalam penelitian ini adalah pengujian fungsional dengan metode *black box*.

#### IV. HASIL PENELITIAN

### A. Analisis Sistem

Disini akan dijelaskan rancangan fitur-fitur yang terdapat pada aplikasi survey berbasis *website*. Berikut penjelasannya.

1. *Website* ini memiliki beberapa menu yang bisa dilihat oleh semua pengguna seperti: beranda, berita dan lowongan kerja. Tampilan awal dapat dilihat pada gambar 4.

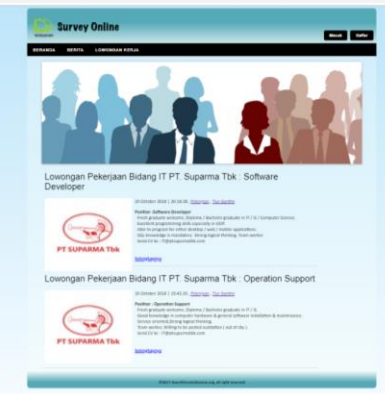

Gambar 4. Tampilan awal website

2. Penggunaan *email* untuk daftar dan *login*. Untuk daftar dibutuhkan alamat *email* dan *password,* yang akan dimasukkan seperti pada tampilan pada gambar 5 untuk proses daftar dan gambar 6 untuk proses login atau masuk ke dalam sistem.

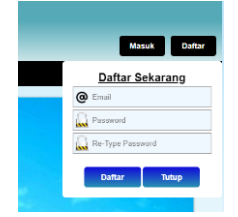

Gambar 5. Penggunaan email untuk daftar

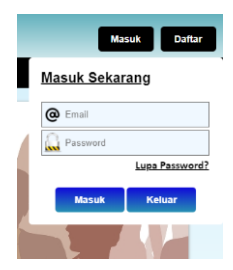

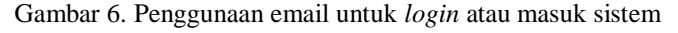

- 3. *Login* sebagai member memiliki fitur: mengisi survey, melihat berita dan dapat mengubah profil saja.
- 4. *Login* sebagai admin memiliki fitur:

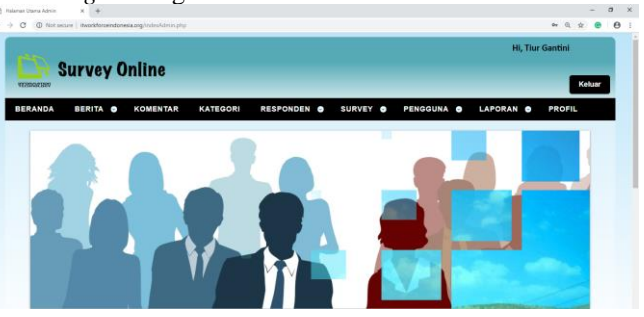

Gambar 7. Tampilan admin yang berhasil yang masuk sistem

- a) Menu survey yang didalamnya terdapat empat sub menu yaitu : insert survey, lihat data survey, dan jawaban survey. Sub menu insert survey untuk membuat survey yang akan diberikan kepada member yang akan melakukan survey. Sub menu survey untuk melihat survey mana saja yang sedang aktif dan sudah tidak aktif. Sub menu jawaban survey untuk melihat hasil jawaban survey dari responden.
- b) Menu berita yang didalamnya terdapat 3 sub menu yaitu : lihat berita, data berita, dan data kategori berita. Sub menu lihat berita untuk melihat berita yang ada. Sub menu data berita untuk meng-edit, meng-update, dan menghapus berita yang ada. Sub menu data kategori berita untuk menambah dan menghapus kategori berita.
- c) Menu responden yang didalamnya dapat melihat dan menambah responden. Responden merupakan member yang telah melakukan survey.
- d) Menu pengguna yang dibagi menjadi dua sub menu yaitu sub menu member untuk melihat pengguna yang telah mendaftarkan menjadi member serta sub menu admin untuk melihat dan menambah admin.
- e) Menu laporan memiliki sub menu berita, pengguna, responden, survey, dan jawaban yang masingmasing sub menu dapat menampilkan dan mencetak laporan.
- f) Menu profil untuk mengubah data profil dan mengubah password.
- B. Rancangan sistem

Rancangan sistem pada bagian ini digambarkan dengan rancangan basis data dan rancangan interaksi sistem yang ada di dalam perangkat lunak itworkforceindonesia.org.

B.1 Rancangan Basis Data

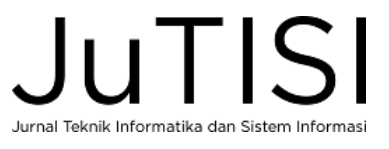

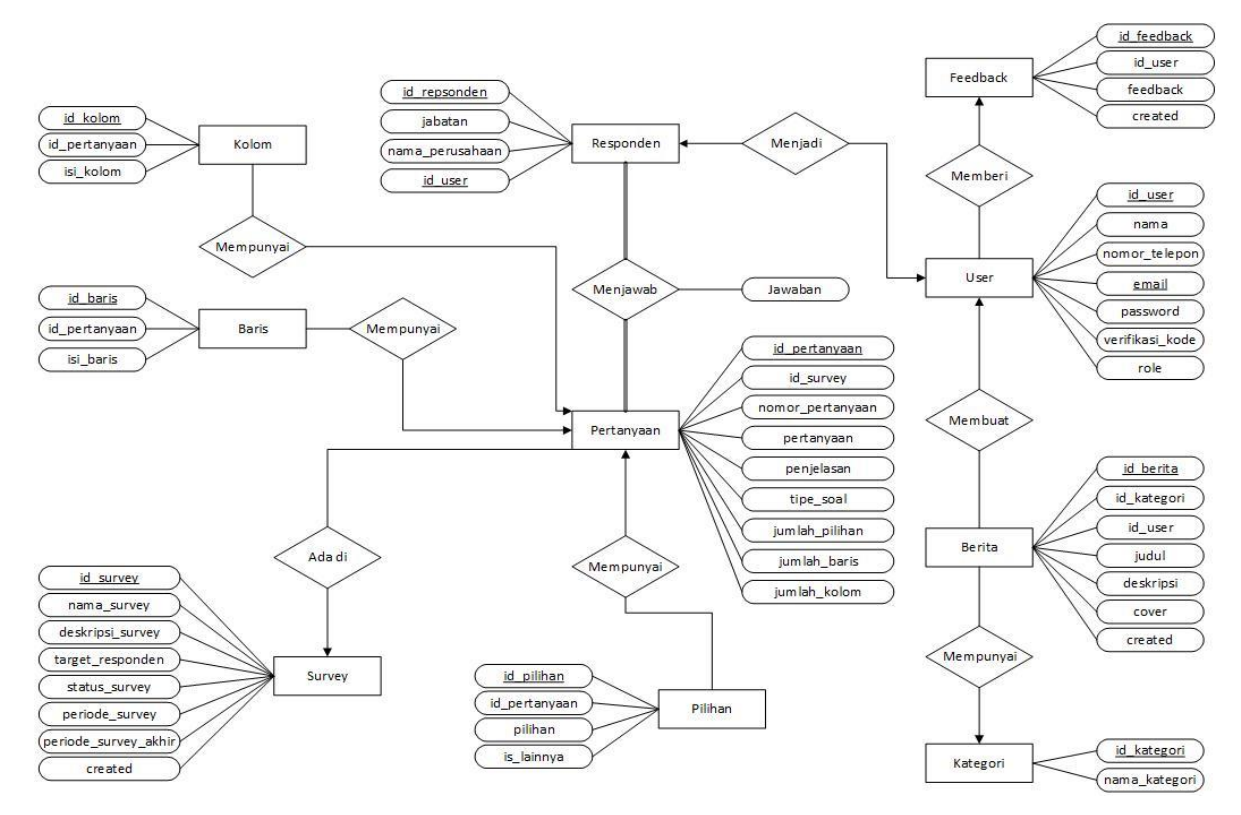

Gambar 8. Rancangan Basis Data [4] [5] [6]

Rancangan basis data menggunakam model Entity Relationship Diagram yang terdiri terdiri dari sepuluh buah entitas. Entitas tersebut adalah entitas User, Responden, Berita, Kategori, Pertanyaan, Pilihan, Survey, *Feedback*, Baris, dan Kolom. Setiap Entitas dilengkapi dengan relasi dan derajat relasinya, yang dapat dilihat pada Gambar 8.

Rancangan ini diimplementasikan ke Tabel User, Tabel Responden, Tabel Berita, Tabel Kategori, Tabel Survey, abel Pertanyaan, Tabel Pilihan, Tabel Feedback, Tabel Baris, Tabel Kolom, dan Tabel Jawaban.

#### B.2 Rancangan Interaksi Sistem

Gambar 9 menunjukkan *use case Diagram* yang merupakan interaksi sistem untuk keseluruhan sistem pada sistem survey online itworkforceindonesia.org. Pengguna sistem in ada dua yaitu admin dan member. Admin dapat mengakses semua fitur yaitu "kelola survey", "kelola jawaban", "kelola berita", "kelola responden", "kelola user", "kelola laporan", "kelola feedback", "login" dan "logout". Sedangkan member hanya dapat mengakses "kelola profil", "kelola feedback", "*login*", dan "logout".

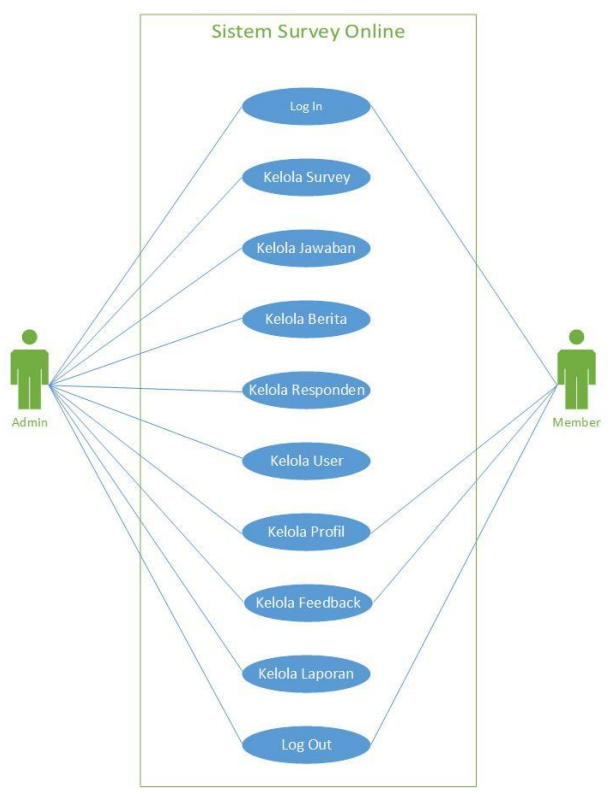

Gambar 9. Rancangan Interaksi Sistem [4][5] [6]

# JuTISI Jurnal Teknik Informatika dan Sistem Informasi

C. Pengujian Perangkat Lunak

Pengujian perangkat lunak menggunakan metode *black box* pada pengujian fungsional. Pengujian terdiri dari pengujian seperti yang ada pada Table I, yang terdiri dari 4 unit secara garis besar, dimana total semua pengujian ada 13 unit [4][5] [6].

#### TABEL I

#### PENGUJIAN FUNGSIONAL METODE BLACK BOX

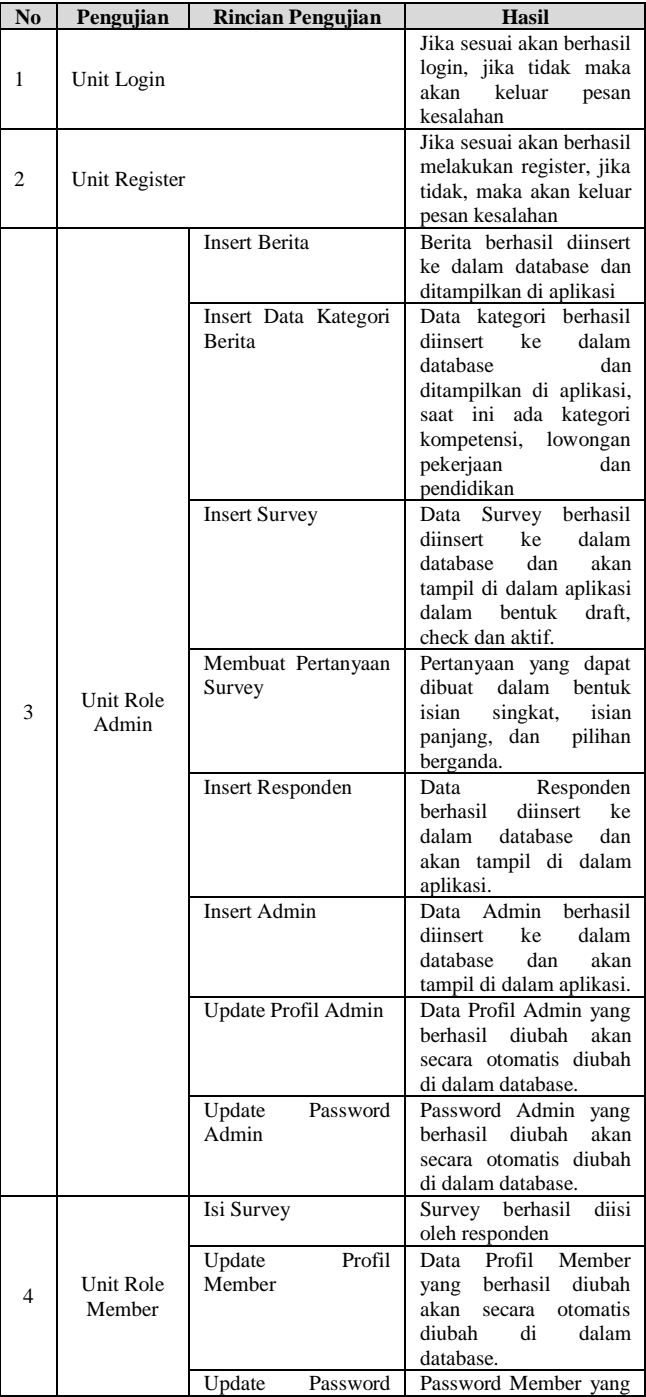

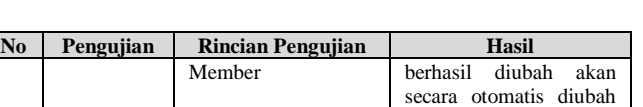

di dalam database.

Tabel I merupakan rekap dari hasil pengujian kasus-kasus yang diperoleh dari Tabel II sampai dengan Tabel XIV [4][5] [6].

#### C.1 Pengujian Unit Login

TABEL II PENGUJIAN UNIT LOGIN

| N <sub>0</sub> | <b>Test Case</b>                                                                             | <b>Hasil</b>                                                                            | <b>Hasil</b>                                                                                      | <b>Hasil</b> |
|----------------|----------------------------------------------------------------------------------------------|-----------------------------------------------------------------------------------------|---------------------------------------------------------------------------------------------------|--------------|
|                |                                                                                              | <b>Harapan</b>                                                                          | <b>Keluaran</b>                                                                                   | Uji          |
| 1              | Mengosongkan<br><i>field email</i> atau<br>password<br>kemudian                              | Tidak dapat<br>masuk<br>karena <i>field</i><br>email atau                               | Menampilkan<br>alert "Please<br>fill out this<br>field"                                           | Sesuai       |
|                | menekan<br>tombol sign in                                                                    | password<br>tidak boleh<br>kosong                                                       |                                                                                                   |              |
| $\mathfrak{D}$ | Mengisi email<br>atau <i>password</i><br>yang salah<br>kemudian<br>menekan<br>tombol sign in | Tidak dapat<br>masuk<br>karena<br>email atau<br>password<br>yang<br>dimasukkan<br>salah | Menampilkan<br>alert "Login<br>gagal! Data<br>login salah<br>atau email<br>belum<br>diverifikasi" | Sesuai       |
| 3              | Mengisi email<br>dengan format<br>yang salah                                                 | Tidak dapat<br>masuk<br>karena<br>format<br>email harus<br>benar                        | Menampilkan<br>alert "Please<br>include an<br>$\omega$ ' in the<br>email<br>address"              | Sesuai       |
| $\overline{4}$ | Mengisi email<br>dan password<br>yang benar<br>kemudian<br>menekan<br>tombol sign in         | Berhasil<br>masuk<br>kedalam<br>aplikasi                                                | Menampilkan<br>halaman<br>utama<br>aplikasi                                                       | Sesuai       |

#### C.2 Pengujian Unit Registrasi

TABEL III PENGUJIAN UNIT REGISTRASI

| $\bf No$       | <b>Test Case</b> | <b>Hasil Harapan</b> | <b>Hasil</b>    | <b>Hasil</b> |
|----------------|------------------|----------------------|-----------------|--------------|
|                |                  |                      | <b>Keluaran</b> | Uji          |
| 1              | Mengosongkan     | Tidak dapat          | Menampilkan     | Sesuai       |
|                | semua atau       | melakukan            | alert "Please   |              |
|                | salah satu field | pendaftaran          | fill out this   |              |
|                | kemudian         | karena satu          | field"          |              |
|                | menekan          | atau semua           |                 |              |
|                | tombol register  | <i>field</i> tidak   |                 |              |
|                |                  | boleh kosong         |                 |              |
| $\overline{2}$ | Mengisi field    | Tidak dapat          | Menampilkan     | Sesuai       |
|                | email dengan     | melakukan            | alert "Please   |              |
|                | format yang      | pendaftaran          | include an      |              |
|                | salah kemudian   | karena format        | $(a)$ ' in the  |              |
|                | menekan          | email tidak          | email           |              |
|                | tombol register  | sesuai               | address"        |              |
| $\mathcal{R}$  | Mengisi field    | Penolakan            | Field tidak     | Sesuai       |
|                | nomor telepon    | karena <i>field</i>  | bisa diisi      |              |
|                | dengan huruf     | nomor telepon        |                 |              |
|                | atau karakter    | harus diisi          |                 |              |

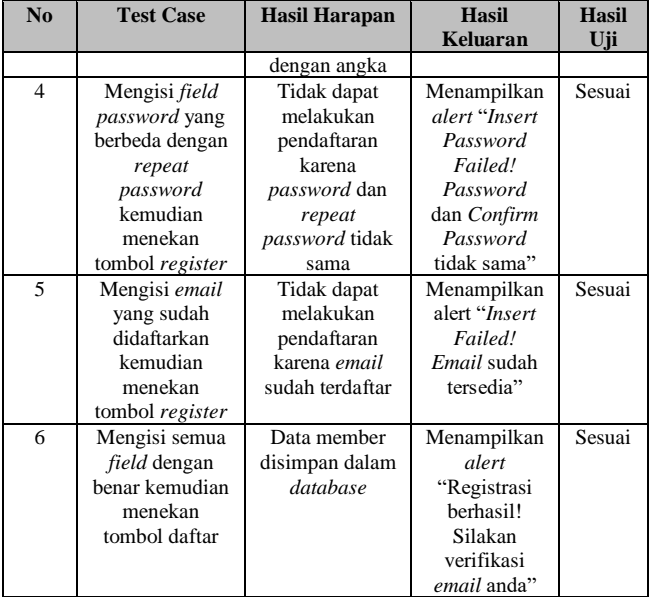

# C.3 Pengujian Role Admin

Pengujian Role Admin membahas satu persatu unit yang ada di dalam role sebagai Administrato yang disebut admin. Pengujian role admin dibahas dan dituangkan ke dalam TABEL IV sampai dengan TABEL XI.

TABEL IV PENGUJIAN INSERT BERITA

| N <sub>0</sub> | <b>Test Case</b>                                                                             | <b>Hasil Harapan</b>                                                                                | <b>Hasil</b><br>Keluaran                                | <b>Hasil</b><br>Uji |
|----------------|----------------------------------------------------------------------------------------------|----------------------------------------------------------------------------------------------------|---------------------------------------------------------|---------------------|
|                | Mengosongkan<br>satu atau semua<br><i>field</i> kemudian<br>menekan<br>tombol buat<br>berita | Tidak dapat<br>membuat berita<br>karena satu<br>atau beberapa<br><i>field</i> tidak<br>boleh kosong | Menampilkan<br>alert "Please<br>fill out this<br>field" | Sesuai              |
| 2              | Mengisi semua<br><i>field</i> kemudian<br>menekan<br>tombol buat<br>berita                   | Data berita<br>disimpan dalam<br>database                                                           | Menampilkan<br>semua data<br>berita                     | Sesuai              |

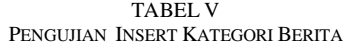

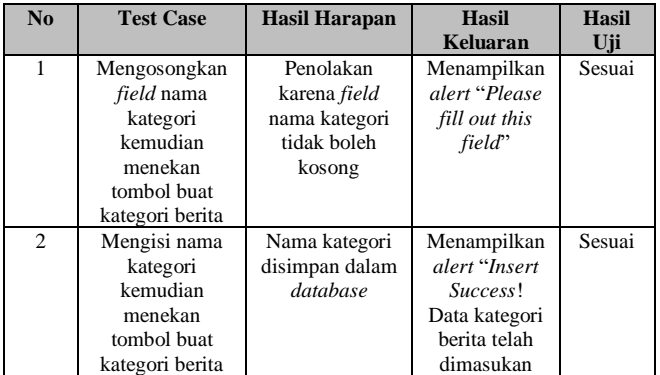

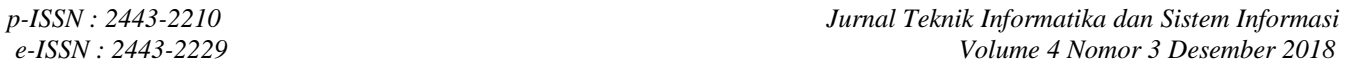

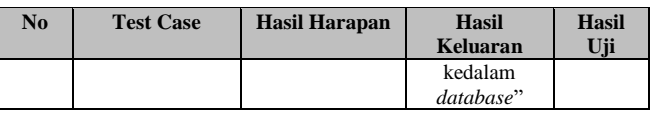

TABEL VI PENGUJIAN INSERT SURVEY

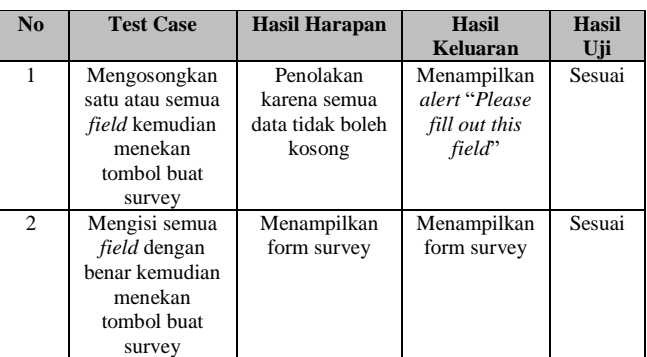

TABEL VII PENGUJIAN MEMBUAT PERTANYAAN SURVEY

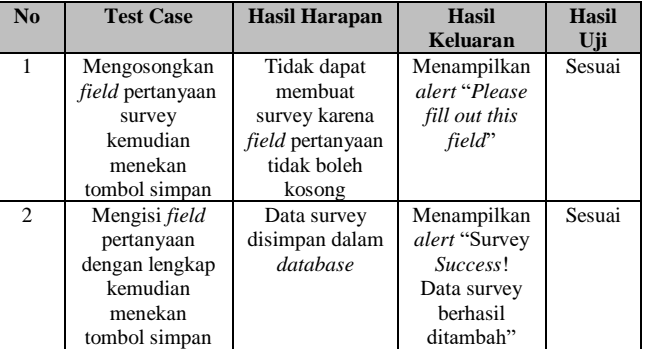

#### TABEL VIII PENGUJIAN INSERT RESPONDEN

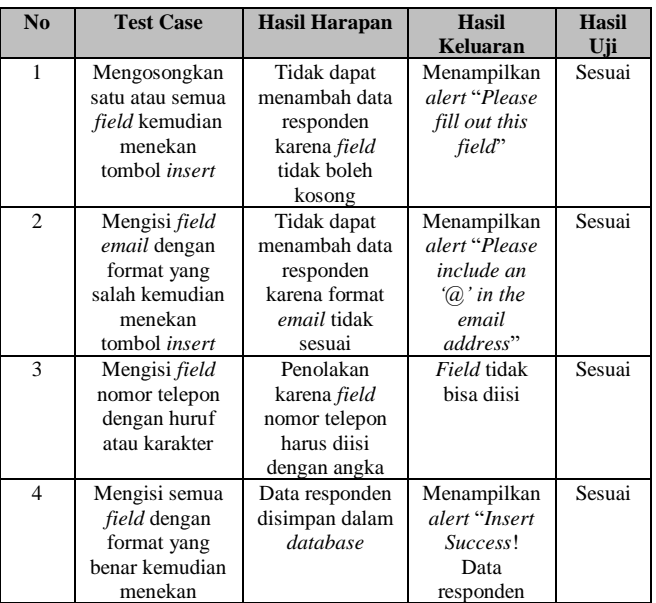

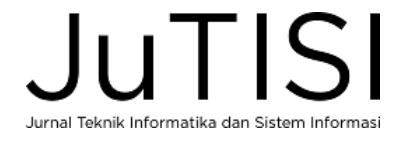

# *Jurnal Teknik Informatika dan Sistem Informasi p-ISSN : 2443-2210 Volume 4 Nomor 3 Desember 2018 e-ISSN : 2443-2229*

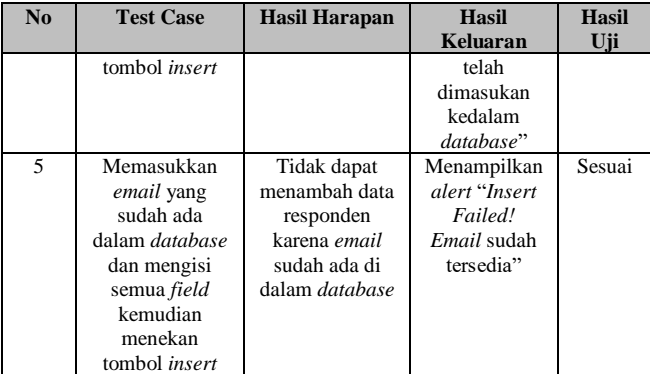

#### TABEL IX PENGUJIAN INSERT ADMIN

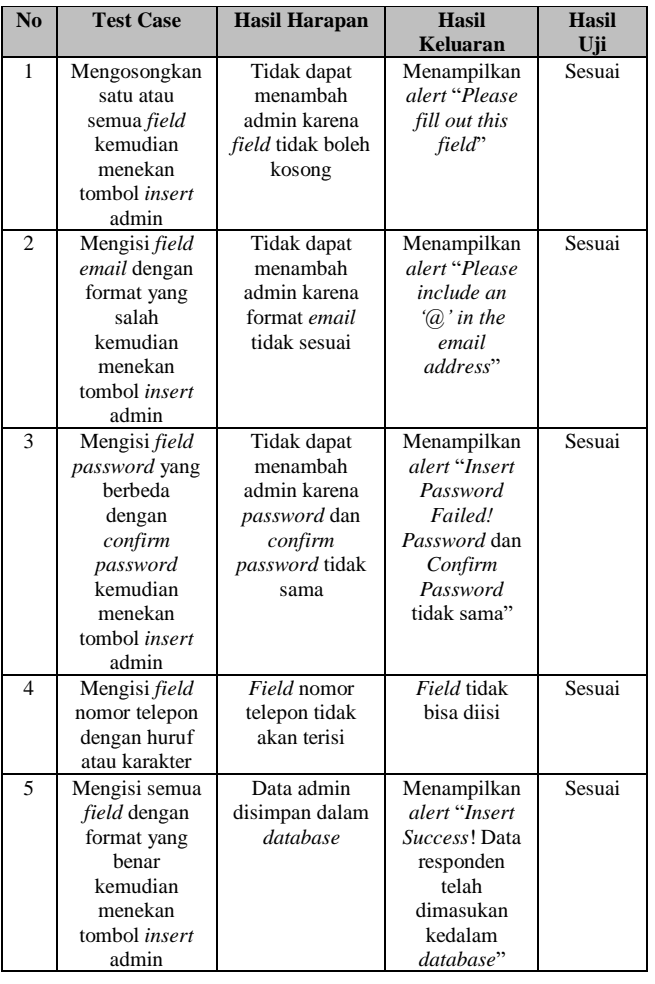

# TABEL X PENGUJIAN UPDATE PROFIL ADMIN

| N <sub>0</sub> | <b>Test Case</b>     | <b>Hasil Harapan</b> | <b>Hasil</b>    | <b>Hasil</b> |
|----------------|----------------------|----------------------|-----------------|--------------|
|                |                      |                      | <b>Keluaran</b> | Uji          |
| $\mathbf{1}$   | Mengosongkan         | Tidak dapat          | Menampilkan     | Sesuai       |
|                | satu atau            | mengubah data        | alert "Please   |              |
|                | semua <i>field</i>   | karena <i>field</i>  | fill out this   |              |
|                | kemudian             | tidak boleh          | field"          |              |
|                | menekan              | kosong               |                 |              |
|                | tombol <i>update</i> |                      |                 |              |
|                | profile              |                      |                 |              |
| 2              | Mengisi field        | Penolakan            | Field tidak     | Sesuai       |
|                | nomor telepon        | karena <i>field</i>  | bisa diisi      |              |
|                | dengan huruf         | nomor telepon        |                 |              |
|                | atau karakter        | harus diisi          |                 |              |
|                |                      | dengan angka         |                 |              |
| 3              | Mengisi semua        | Data profil          | Menampilkan     | Sesuai       |
|                | <i>field</i> dengan  | admin berhasil       | alert "Update   |              |
|                | format yang          | diubah dalam         | Success! Data   |              |
|                | benar                | database             | berhasil        |              |
|                | kemudian             |                      | diubah"         |              |
|                | menekan              |                      |                 |              |
|                | tombol <i>update</i> |                      |                 |              |
|                | profile              |                      |                 |              |

TABEL XI PENGUJIAN UPDATE PASSWORD ADMIN

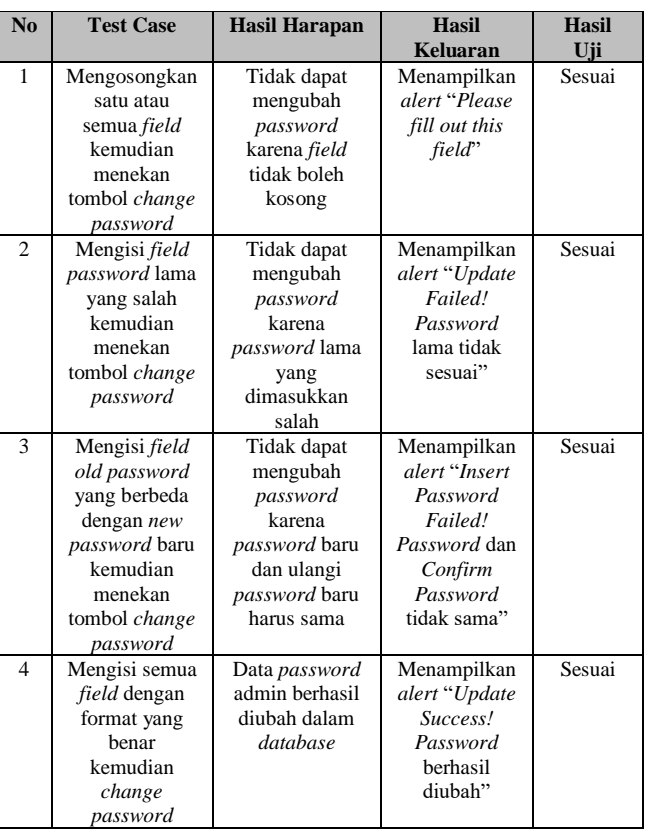

# C.4 Pengujian Role Member

Pengujian *role member* membahas satu persatu unit yang ada di dalam *role member*. Pengujian role member dibahas dan dituangkan ke dalam TABEL XII sampai dengan TABEL XIV, yaitu terkait mengisi survey, pengubahan (*update*) profil dan *password member*.

| <b>TABEL XII</b><br>PENGUIJAN ISI SURVEY |                  |                |                          |                     |  |
|------------------------------------------|------------------|----------------|--------------------------|---------------------|--|
| N <sub>0</sub>                           | <b>Test Case</b> | Hasil Harapan  | <b>Hasil</b><br>Keluaran | <b>Hasil</b><br>Uji |  |
| 1                                        |                  | Penolakan      |                          | Sesuai              |  |
|                                          | Mengosongkan     |                | Menampilkan              |                     |  |
|                                          | satu atau semua  | karena semua   | alert "Please            |                     |  |
|                                          | pertanyaan       | pertanyaan     | fill out this            |                     |  |
|                                          | survey           | harus diisi    | field"                   |                     |  |
|                                          | kemudian         |                |                          |                     |  |
|                                          | menekan          |                |                          |                     |  |
|                                          | tombol simpan    |                |                          |                     |  |
| $\mathfrak{2}$                           | Mengisi semua    | Hasil survey   | Menampilkan              | Sesuai              |  |
|                                          | pertanyaan       | disimpan dalam | alert "Survey            |                     |  |
|                                          | survey           | database       | Success!                 |                     |  |
|                                          | kemudian         |                | Data survey              |                     |  |
|                                          | menekan          |                | herhasil                 |                     |  |
|                                          | tombol simpan    |                | diisi"                   |                     |  |

TABEL XIII PENGUJIAN UPDATE PROFIL MEMBER

| N <sub>0</sub>           | <b>Test Case</b>      | <b>Hasil Harapan</b> | <b>Hasil</b>   | <b>Hasil</b> |
|--------------------------|-----------------------|----------------------|----------------|--------------|
|                          |                       |                      | Keluaran       | Uji          |
| 1                        | Mengosongkan          | Tidak dapat          | Menampilkan    | Sesuai       |
|                          | satu atau semua       | menambah data        | alert "Please  |              |
|                          | <i>field</i> kemudian | responden            | fill out this  |              |
|                          | menekan               | karena <i>field</i>  | field"         |              |
|                          | tombol update         | tidak boleh          |                |              |
|                          | data                  | kosong               |                |              |
| $\overline{2}$           | Mengisi field         | Tidak dapat          | Menampilkan    | Sesuai       |
|                          | email dengan          | menambah data        | alert "Please  |              |
|                          | format yang           | responden            | include an     |              |
|                          | salah kemudian        | karena format        | $(a)$ ' in the |              |
|                          | menekan               | email tidak          | email          |              |
|                          | tombol update         | sesuai               | address"       |              |
|                          | data                  |                      |                |              |
| $\mathcal{R}$            | Mengisi field         | Penolakan            | Field tidak    | Sesuai       |
|                          | nomor telepon         | karena <i>field</i>  | bisa diisi     |              |
|                          | dengan huruf          | nomor telepon        |                |              |
|                          | atau karakter         | harus diisi          |                |              |
|                          |                       | dengan angka         |                |              |
| $\overline{\mathcal{L}}$ | Mengisi semua         | Data responden       | Menampilkan    | Sesuai       |
|                          | <i>field</i> dengan   | disimpan dalam       | alert "Update  |              |
|                          | format yang           | database             | Success!       |              |
|                          | benar kemudian        |                      | Data berhasil  |              |
|                          | menekan               |                      | diubah"        |              |
|                          | tombol update         |                      |                |              |
|                          | data                  |                      |                |              |

TABEL XIV PENGUJIAN UPDATE PASSWORD MEMBER

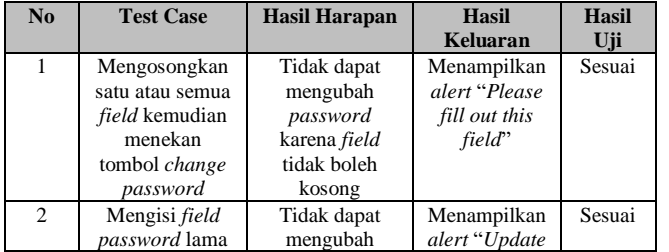

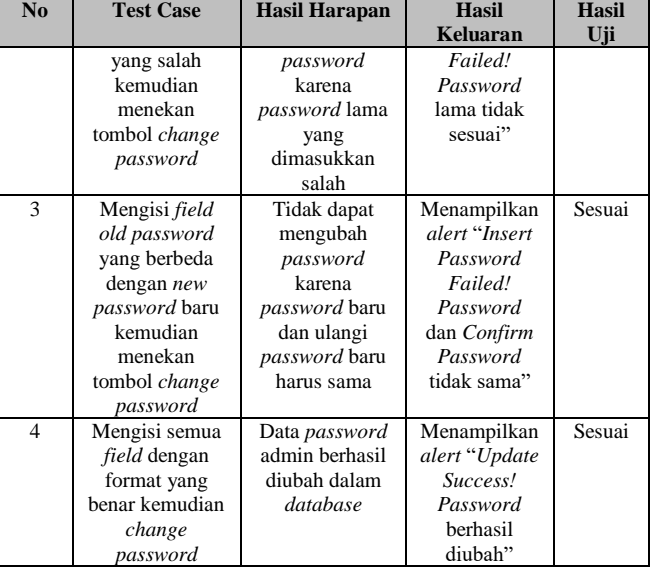

# V. KESIMPULAN

Dari hasil penelitian yang telah dilakukan maka dapat disimpulkan bahwa:

- 1. Pengujian telah dilakukan secara fungsional dari hasil pengujian *offline* telah diuji secara oline dengan metode *black box* dan semua fungsi berjalan sesuai dengan kebutuhan yang telah ditetapkan semula.
- 2. Hasil pengujian dilakukan pada url: itworkforceindonesia.org yang membutuhkan kecepatan internet yang memadai ketika pengujian online dijalankan.

# DAFTAR PUSTAKA

- [1] M. A. Jamil, M. Arif, N. S. A. Abubakar and A. Ahmad, "Software Testing Techniques: A Literature Review," in *International Conference on Information and Communication Technology for The Muslim World*, Kuala Lumpur, 2016.
- [2] Badan Pengembangan dan Pembinaan Bahasa, Kementerian Pendidikan dan Kebudayaan Republik Indonesia, "Pengujian," kemdikbud.go.id, 1 January 2016. [Online]. Available: https://kbbi.kemdikbud.go.id/entri/pengujian. [Accessed 20 October 2018].
- [3] S. N. Pardeshi, "Study of Testing Strategies and available Tools," *International Journal of Scientific and Research Publications,* vol. 3, no. 3, pp. 1-4, 2013.
- [4] I. Stefanus, "Aplikasi Survey Online untuk Pengumpulan Data Kompetensi Pekerjaan di Indonesia," Fakultas Teknologi Informasi, Unviersitas Kristen Maranatha, Bandung, 2018.
- [5] M. Firza, "Aplikasi Survey Berbasis Website (Studi Kasus Pada DLTI Universitas Kristen Maranatha)," Fakultas Teknologi Informasi, Universitas Kristen Maranatha, Bandung, 2018.
- [6] Y. M. Djajalaksana and T. Gantini, "Online Survey Application for Data Collection of Competencies in the Field of Information Technology," in *Ico-ASCNITech*, Padang, 2017.
- [7] D.Setiawan, "Dampak perkembangan teknologi inf[ormasi dan](http://ojs.uma.ac.id/index.php/simbolika/article/view/1474)

[Komunikasi Terhadap Budaya"](http://ojs.uma.ac.id/index.php/simbolika/article/view/1474), jurnal simbolika, vol 4, no.1, pp-62- 72, 2018.

- [8] D.Aditiasari, "Ojek Online Mulai Menggeliat di Daerah, Ini Dampaknya", 20 Mei 2018. [Online]. Available : https://finance.detik.com/berita-ekonomi-bisnis/d-4029565/ojek-online-mulai-menggeliat-di-daerah-inidampaknya, [*Accessed 29 November 2018*]
- [9] T. Gantini, I. Stevanus, Y. M. Djajalaksana "itworkforceindonesia," itworkforceindonesia.org, 1 Juni 2016. [Online]. Available: www.itworkforceindonesia.or. [Accessed 28 November 2018].
- [10] M.E. Khan, "Different Approach to Blackbox Testing Technique for Finding Error", International Journal of Software Engineering & Applications (IJSEA), Vol.2, No.4, pp. 31-40, 2011.
- [11] M.Shi, "Software Functional Testing from the Perspective of Business Practice", *Computer and Information Science,* Vol. 3, No. 4, pp. 49-52, 2010.